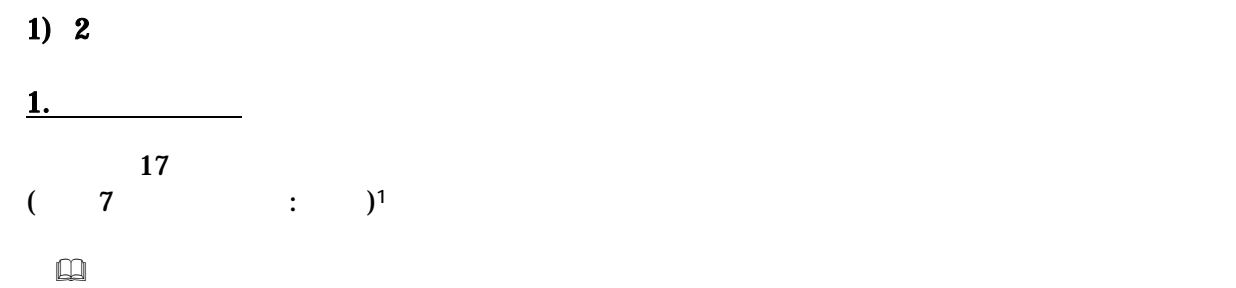

**B2:C19** 

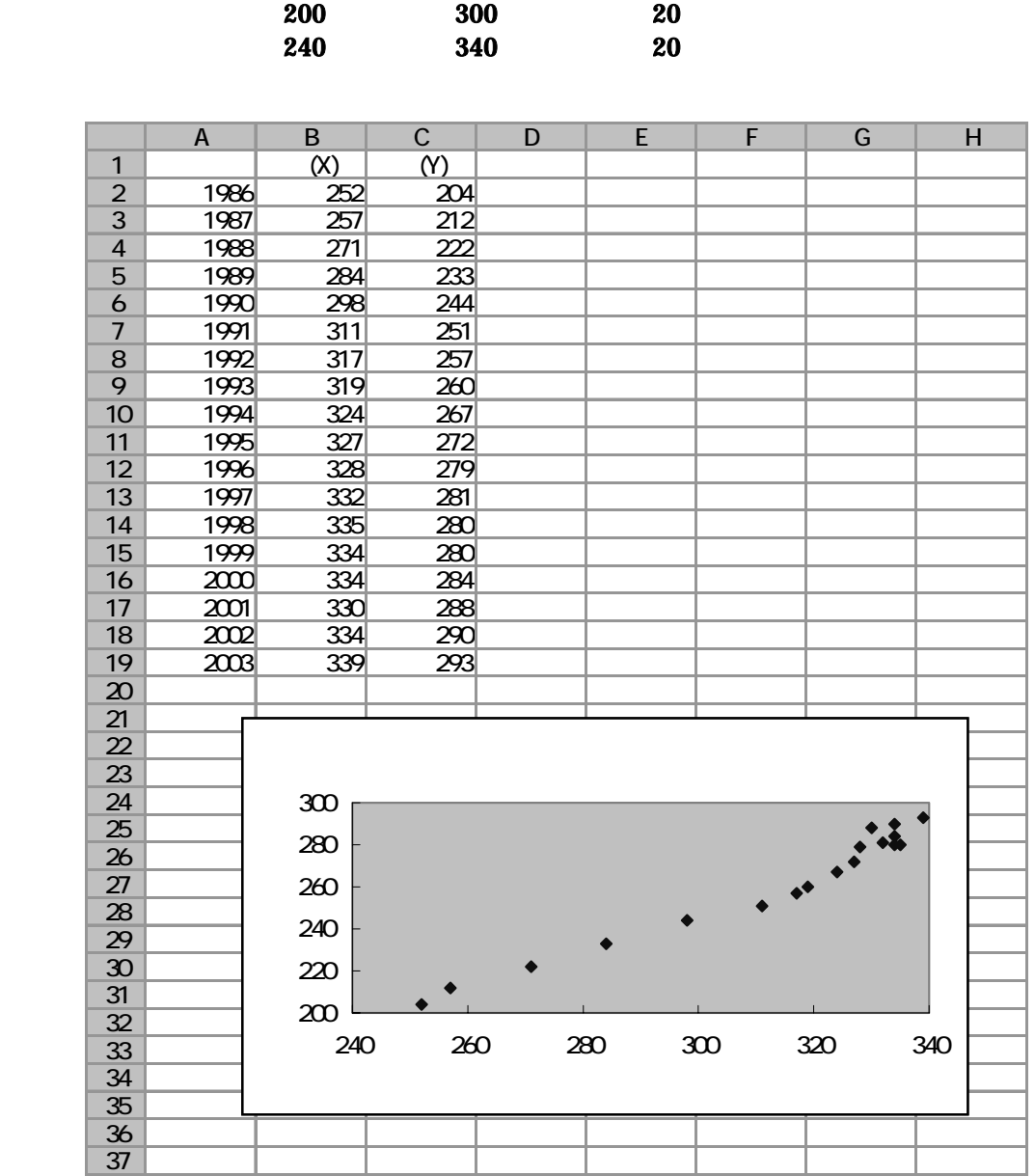

1 17

 $\overline{a}$ 

$$
R = \frac{n\sum XY - (\sum X)(\sum Y)}{\sqrt{\{n\sum X^{2} - (\sum X)^{2}\}\{n\sum Y^{2} - (\sum Y)^{2}\}}}
$$
\n(XY) 2 (X<sup>2</sup>, Y<sup>2</sup>) D E F  
\n  
\n
$$
D X Y
$$
\nD2 = B2<sup>\*</sup>C2  
\nE X 2 F Y 2  
\nB21 F21  
\nB21 F21  
\nD22 F  
\nD23 F  
\nE2

 $C23$   $=(18\ \text{D}21-\text{B}21\ \text{C}21)/\text{SQRT}((18\ \text{E}21-\text{B}21\ \text{C}2)\ \text{C}21\ \text{C}21\ \text{C}21)$ 

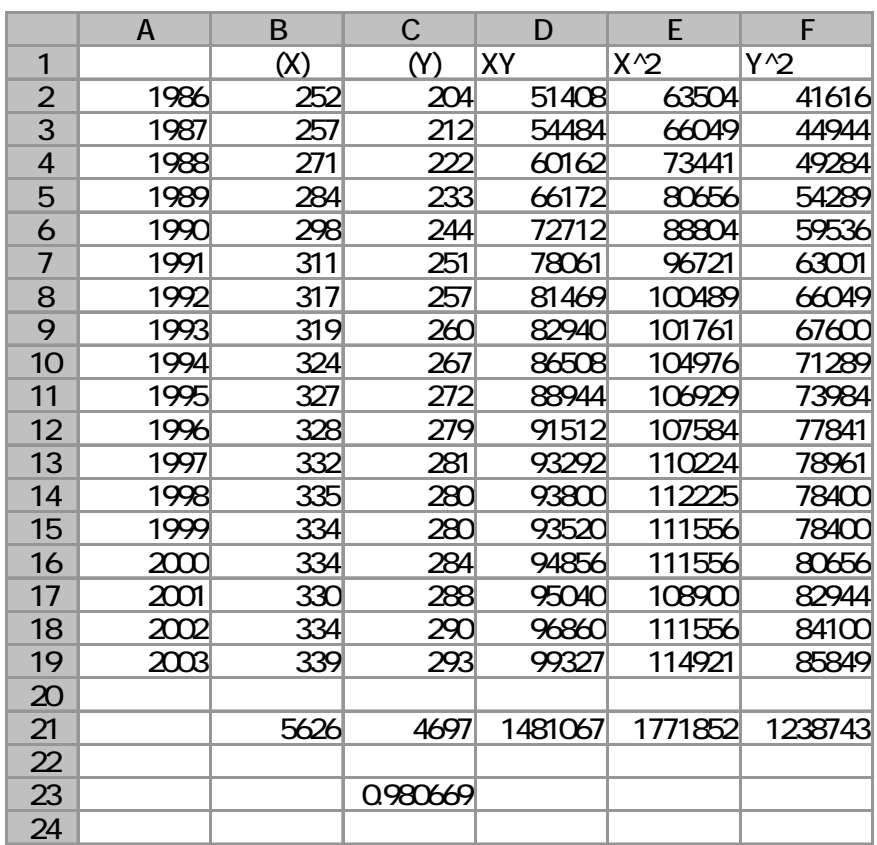

2. All and the same state of the same state of the same state of the same state of the same state of the same state of the same state of the same state of the same state of the same state of the same state of the same stat

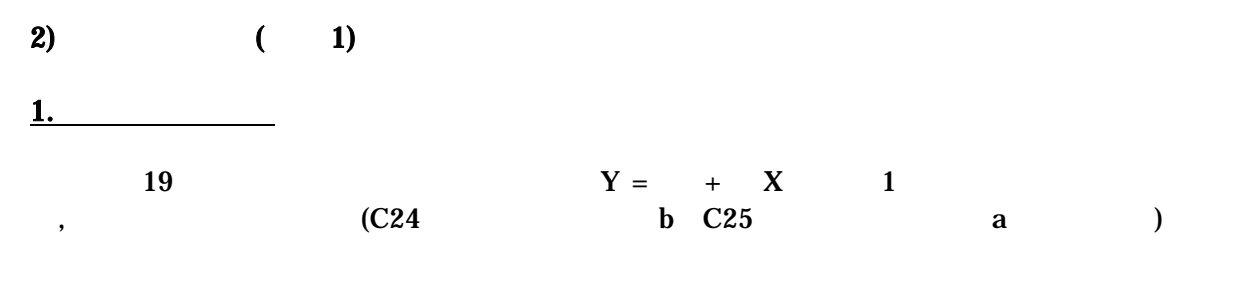

$$
b = \frac{n\sum XY - \sum X\sum Y}{n\sum X^2 - (\sum X)^2}
$$
  

$$
a = \frac{\sum X^2\sum Y - \sum X\sum XY}{n\sum X^2 - (\sum X)^2}
$$

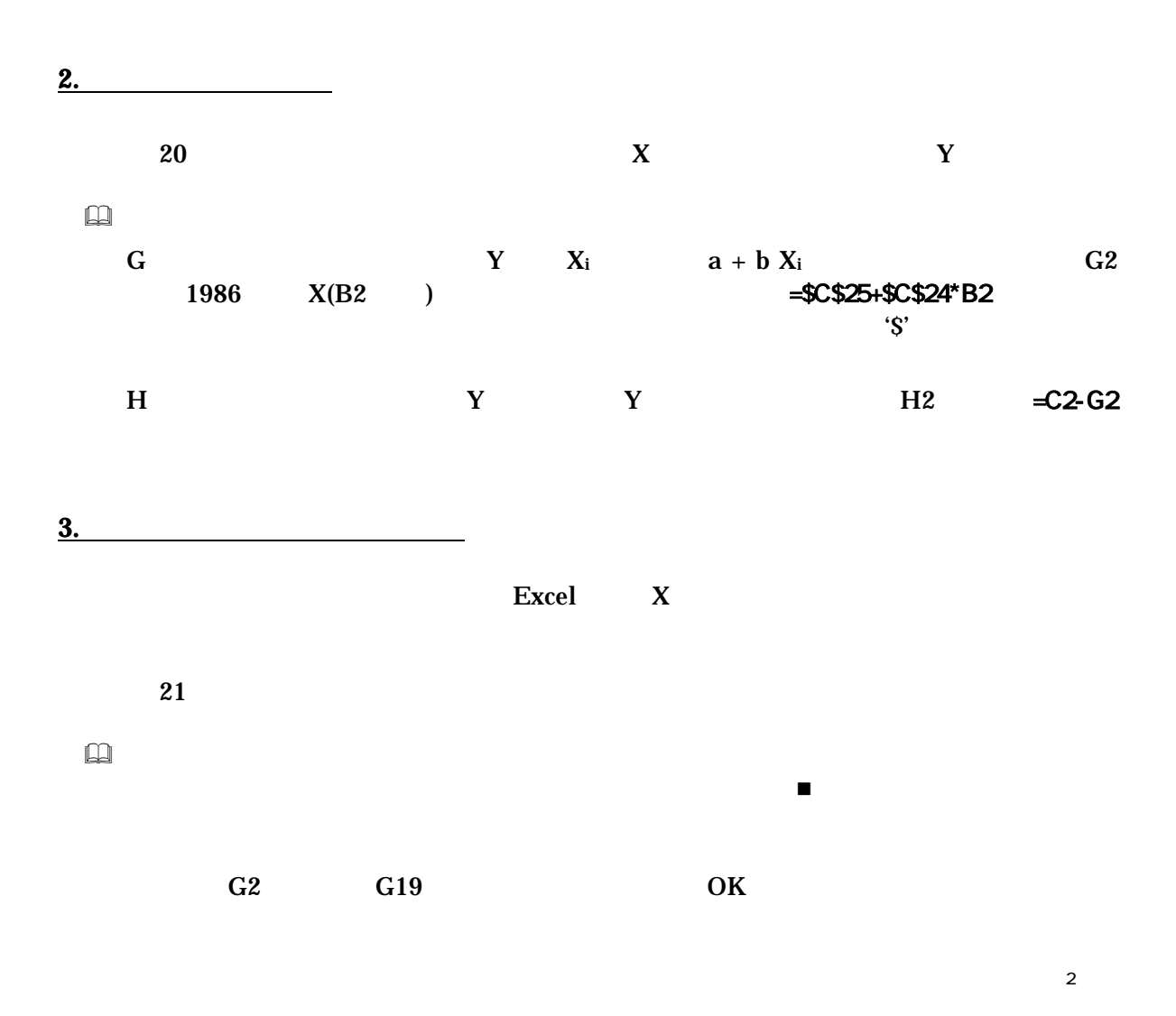

 $\overline{a}$  $2 \leq$ 

 $0 \quad 1$  0.2 0.3  $X$  Y **( R**<sup>2</sup>) = **( )**<sup>2</sup> 5. 残差 ei は従属変数の個々の観測データと回帰直線との間のズレの大きさをあらわすものであ ( residual analysis ) グラフを描くには、残差 ei を縦軸にとり、横軸には、 i  $X_i$   $Y_i$ 

 $\boxtimes$  21  $\qquad$  $($  ) and  $A4$  and  $A$ 

4. 決定係数の導出

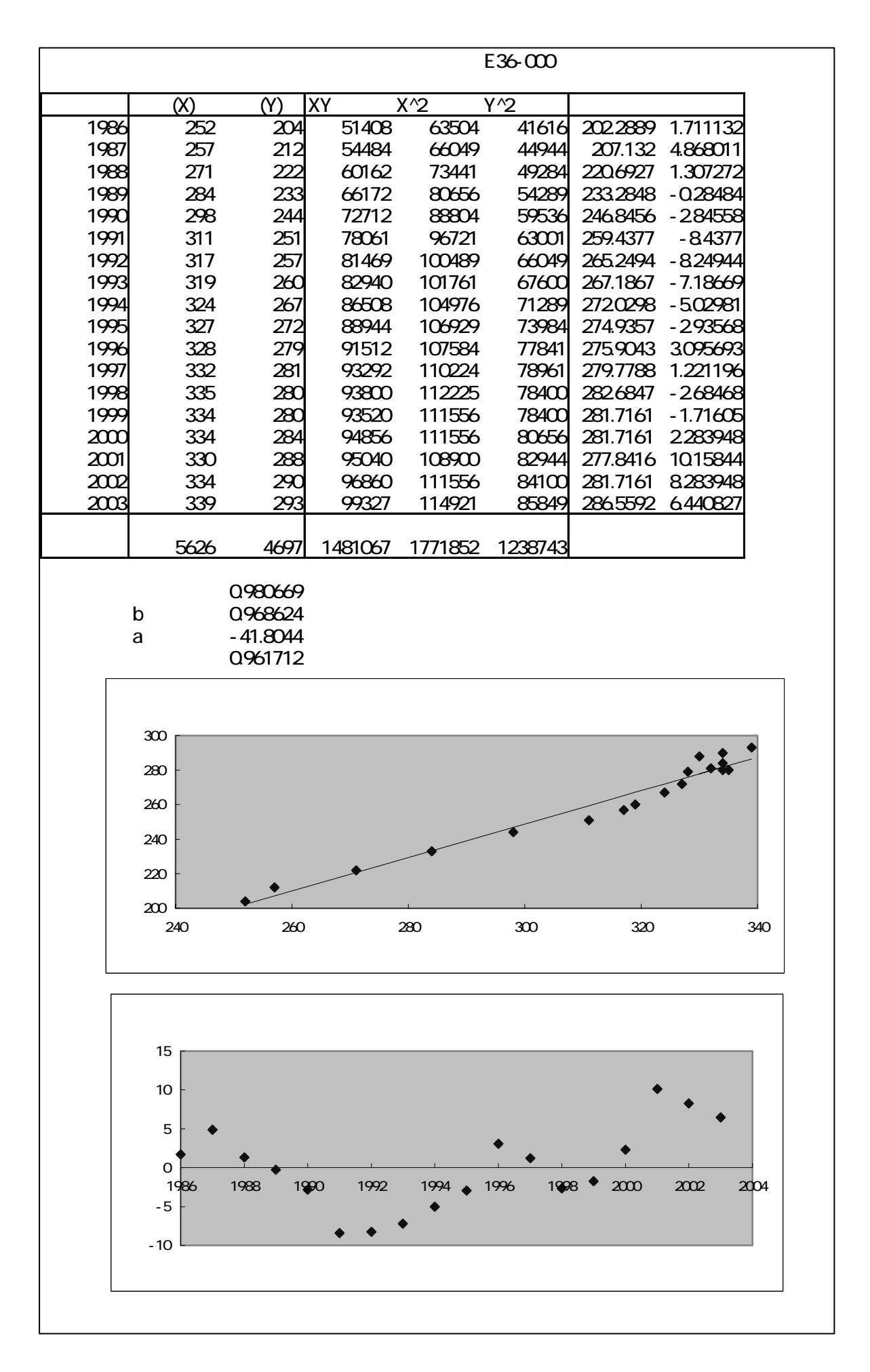

 $3)$   $(2)$ 

 $(XY)$  2  $(X, Y)$ 

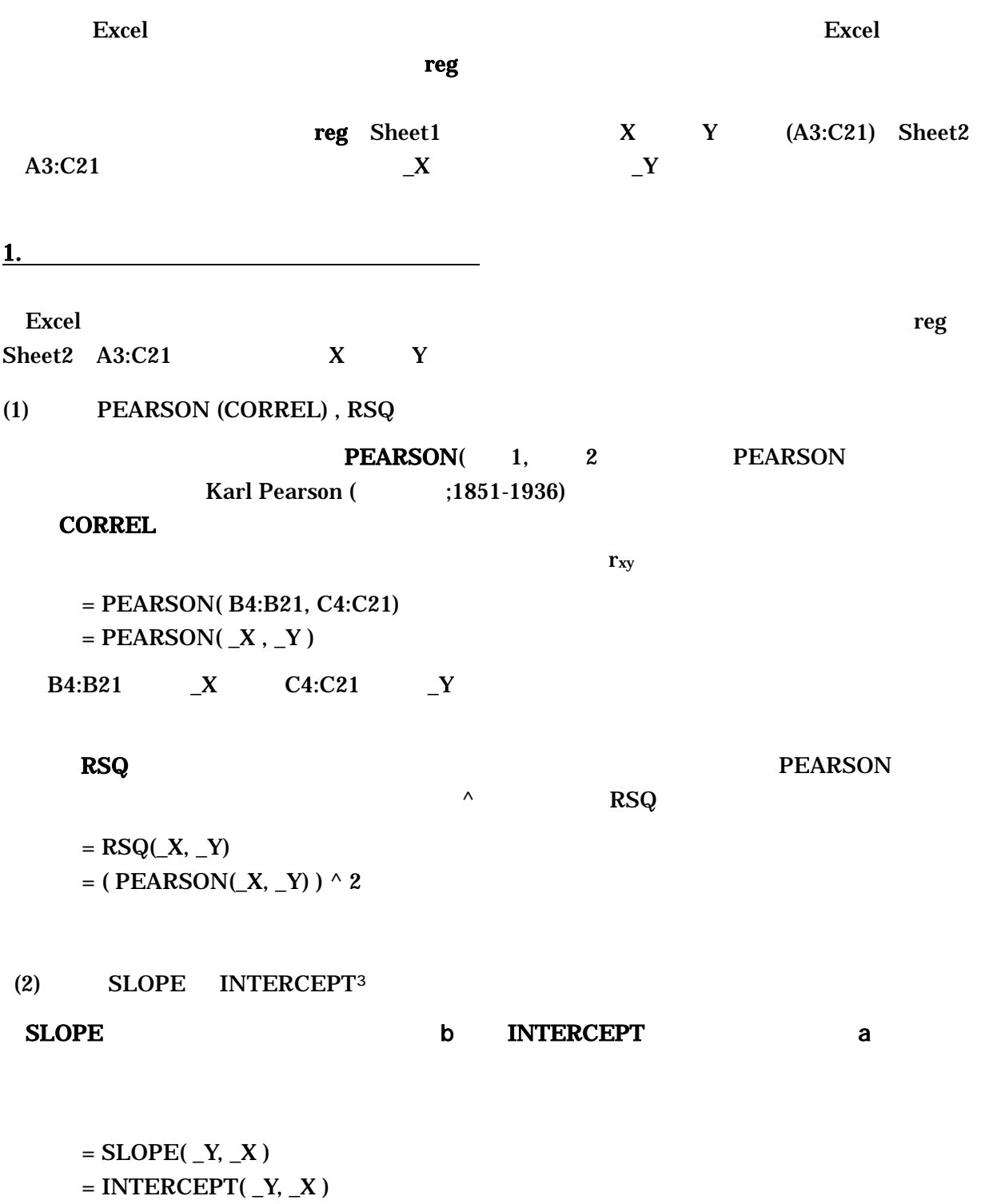

 $\overline{a}$ <sup>3</sup> 回帰直線の傾きと切片を求める関数には、**LINEST** という関数がある。この関数は傾きと切片以外に分析結果に関する (3) FORECAST TREND Y 2 **EORECAST** FORECAST(  $X_i$ ,  $Y \t, X$  )  $a + bx_i$  $=$ FORECAST( B4, \_Y, \_X ) B4 x  $a + bx$  $X$ D4:D21  $=$ FORECAST( $X$ ,  $Y$ ,  $X$ )  $\overline{\text{Ctrl}}$  +  $\overline{\text{Shift}}$  +  $\overline{\text{Enter}}$ TREND FORECAST  $TREND(Y, X, X_i, 1)$  0 1 0  $Y = bX$  1  $Y = a + bX$  $\mathbf 1$  $TREND$  a, b  $a, b$  $= \text{TRUEND}$ ( $Y, X, 190, 1$ )  $Y = a + b * 190$  reg X 190 Y X **FORECAST**  $=$ FORECAST(190,  $Y$ ,  $X$ ) FORECAST 190 190  $N4$  190  $=$ TREND( $Y$ ,  $X$ ,  $N4$ , 1)  $=$ FORECAST( $N4$ ,  $Y$ ,  $X$ )  $N4$   $N13$   $Y = a + b x$   $X$  $=$ TREND( $Y$ ,  $X$ ,  $N4:N13, 1$ )  $=$ FORECAST(N4:N13, Y, X)  $N4:N13$ 

3. 分析ツールの利用

Excel にほんしゃ しゅうしゅうしょう しゅうしゅうしゅう しゅうしゅうしゅうしゅぎょう

 $($